## *Упутство за коришћење XML датотека*

Предуслов за слање и пријем фактура посредством Система Е-фактура, јесте да пошиљалац и прималац фактуре имају отворен налог на Систему Е-фактура.

Корисницима се приликом отварања налога у оквиру компаније на Систему Е-фактура могу деделити следеће улоге: администратор, корисник за излазне документе, корисник за улазне документе, корисник (за улазне и излазне документе) и ревизор.

**Администратор** - корисник са улогом администратор може креирати и слати излазна документа, одобравати улазна документа и креирати нове корисничке налоге у оквиру своје компаније.

**Корисник за излазне документе** - корисник са овом улогом може само креирати и слати излазна документа без могућности одобравања улазних докумената.

**Корисник за улазне документе** - корисник са овом улогом може само одобравати улазна документа без могућности креирања и слања излазних докумената.

**Корисник** - корисник са овом улогом може креирати и слати улазна документа као и одобравати улазна документа.

**Ревизор** - корисник са улогом ревизор има могућност прегледа улазних и излазних докумената, без могућности креирања, слања и одобравања улазних докумената, и без могућности креирања нових корисника у оквиру своје компаније.

Потребно је проверити да ли је прималац фактуре креирао налог на Систему Е-фактура. Провера се врши помоћу следећих корака: Подешавања->Регистри->Контакти

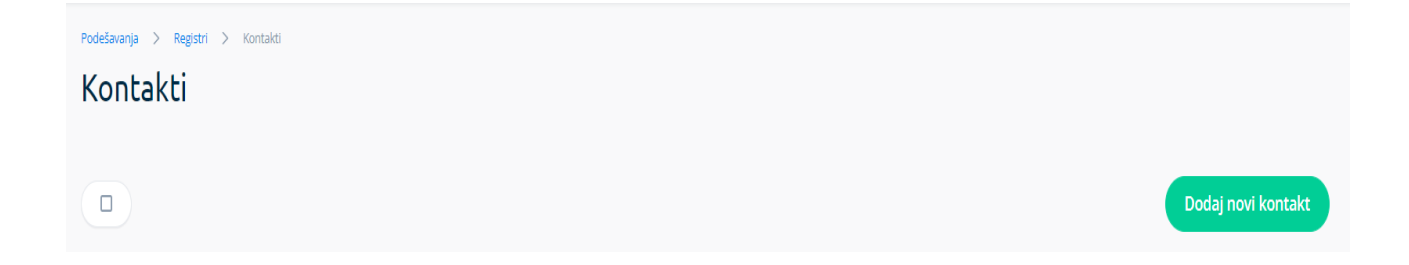

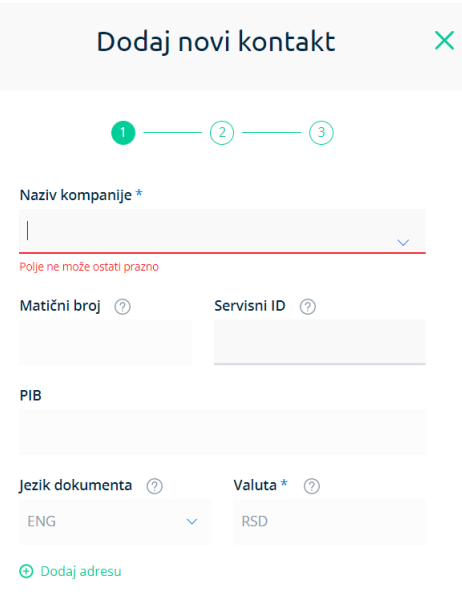

Попуњавањем назива компаније, у падајућем менију ће се појавити све компаније чији назив почиње словима које смо претходно унели. Потребно је изабрати назив компаније којој желимо да пошаљемо XМЛ датотеку.

Након извршене провере о регистрацији примаоца на Систему Е-фактура, можемо да почнемо са припремом датотеке. Подаци који се мењају су исти за све три врсте XМЛ датотеке.

Потребно је отворити ХМЛ датотеку у "Notepad++"-у и изменити одређене податке тј. унети неопходне податке за сваког пошиљаоца и примаоца фактуре. Пре слања XМЛ датотеке посредством Система Е-фактура, потребно је да се у XМЛ датотеци измене следећа поља:

Контакт који мења XМЛ датотеку је увек пошиљалац фактуре.

Обавезни подаци су **Број фаткуре**, **ПИБ**, односно **ЈБКЈС** уколико је у питању буџетски корисник:

- Јединствен **Број фактуре**
- **ПИБ** пошиљаоца фактуре: <cbc:EndpointID schemeID="9948">**101111111**</cbc:EndpointID>

Invoice/AccountingSupplierParty/ Party

<cbc:EndpointID schemeID="9948">**101111111**</cbc:EndpointID>

• **ЈБКЈС** уколико је у питању буџетски корисник:

Invoice/AccountingSupplierParty/ Party/ PartyIdentification

<cbc:ID>JBKJS:**11111**</cbc:ID>

• За све остале кориснике који нису буџетски корисници треба треба избацити атрибут **ЈБКЈС** из синтаксе:

Invoice/AccountingSupplierParty/ Party/ PartyIdentification <cbc:ID> **11111**</cbc:ID>

Сви остали подаци о правном лицу (назив, адреса…) попуниће се из базе података Система Ефактура.

## **На страни примаоца фактуре:**

- ПИБ примаоца фактуре: <cbc:EndpointID schemeID="9948">102222222</cbc:EndpointID> Invoice/AccountingSupplierParty/ Party <cbc:EndpointID schemeID="9948">102222222</cbc:EndpointID>
- **ЈБКЈС** уколико је у питању буџетски корисник:

Invoice/AccountingSupplierParty/Party/ PartyIdentification

<cbc:ID>JBKJS:**22222**</cbc:ID>

• За све остале кориснике који нису буџетски корисници треба избацити атрибут **ЈБКЈС** из синтаксе:

Invoice/AccountingSupplierParty/ Party/ PartyIdentification <cbc:ID> **11111**</cbc:ID>

Сви остали подаци о правном лицу (назив, адреса…) попуниће се из базе података Система Ефактура.